# Aironet لوصولا طاقن نيوكت ىلع VLANs J.

# المحتويات

[المقدمة](#page-0-0) [المتطلبات الأساسية](#page-0-1) [المتطلبات](#page-0-2) [المكونات المستخدمة](#page-0-3) [الاصطلاحات](#page-1-0) [الرسم التخطيطي للشبكة](#page-1-1) [التكوين](#page-2-0) [شكلت ال VLAN أهلي طبيعي على ال ap](#page-3-0) [تكوين شبكات VLAN للمستخدمين الضيوف ومستخدمي الإدارة على نقطة الوصول](#page-3-1) [شكلت المادة حفازة مفتاح](#page-4-0) [تكوين الموجه](#page-5-0) [التحقق من الصحة](#page-6-0) [استكشاف الأخطاء وإصلاحها](#page-8-0) [إجراء استكشاف الأخطاء وإصلاحها](#page-8-1) [أوامر استكشاف الأخطاء وإصلاحها](#page-9-0) [معلومات ذات صلة](#page-9-1)

# <span id="page-0-0"></span>المقدمة

يزود هذا وثيقة مثال تشكيل أن يبدي كيف أن يشكل VLANs على Aironet cisco نقاط الوصول (APs (مع إستعمال من ال ligne قارن (CLI).

# <span id="page-0-1"></span>المتطلبات الأساسية

### <span id="page-0-2"></span>المتطلبات

تأكد من استيفاء المتطلبات التالية قبل أن تحاول إجراء هذا التكوين:

- معرفة التكوين الأساسي لنقاط الوصول APs Aironet
- معرفة تكوين مهايئ عميل g/b/a802.11 Aironet مع الأداة المساعدة لسطح المكتب من Aironet
	- معرفة أساسية بتكوين محولات switches Catalyst Cisco وموجهات Cisco

### <span id="page-0-3"></span>المكونات المستخدمة

تستند المعلومات الواردة في هذا المستند إلى إصدارات البرامج والمكونات المادية التالية:

- نقطة الوصول Aironet 1240AG Series AP التي تشغل برنامج Cisco IOS®، الإصدار 3g)JA1)12.4
	- Aironet 802.11a/b/g عميل مهايئ●

● أداة Utility Desktop Aironet التي تشغل الإصدار 2.5 من البرنامج الثابت

- مادة حفازة 2950 مفتاح أن يركض ios cisco برمجية إطلاق 12.1(19)1EA
	- موجه 2800 ISR الذي يشغل برنامج IOS Cisco، الإصدار 12.4(11)T

تم إنشاء المعلومات الواردة في هذا المستند من الأجهزة الموجودة في بيئة معملية خاصة. بدأت جميع الأجهزة المُستخدمة في هذا المستند بتكوين ممسوح (افتراضي). إذا كانت شبكتك مباشرة، فتأكد من فهمك للتأثير المحتمل لأي أمر.

### <span id="page-1-0"></span>الاصطلاحات

راجع [اصطلاحات تلميحات Cisco التقنية للحصول على مزيد من المعلومات حول اصطلاحات المستندات.](//www.cisco.com/en/US/tech/tk801/tk36/technologies_tech_note09186a0080121ac5.shtml)

### <span id="page-1-1"></span>الرسم التخطيطي للشبكة

يستخدم هذا المستند إعداد الشبكة التالي.

تحتوي نقطة الوصول من السلسلة Series 1200 Aironet على ثلاث شبكات 2 VLAN—VLAN و 20 VLAN و 30 VLAN. يستخدم الإعداد في هذا المستند شبكة VLAN رقم 2 كشبكة VLAN الأصلية، وشبكة VLAN رقم 20 لقسم الإدارة (المسؤول)، وشبكة VLAN رقم 30 للمستخدمين الضيوف. يجب أن يتصل المستخدمين اللاسلكيين الذين ينتمون إلى قسم الإدارة بنقطة الوصول ويجب أن يكونوا قادرين على الاتصال بمستخدمي قسم الإدارة على الشبكة السلكية (على شبكة VLAN رقم 20). يجب أن يكون المستخدمون الضيوف اللاسلكي قادرين على الاتصال بخادم ويب موجود على المقطع السلكي على شبكة VLAN رقم .30 يقوم محول 2950 Catalyst بتوصيل نقطة الوصول بالشبكة السلكية. يتصل موجه 2800 ISR بالمحول نفسه ويعمل كخادم DHCP للعملاء اللاسلكي الذين ينتمون إلى شبكة VLAN رقم 20 وشبكة VLAN رقم 30. يحتاج الموجه إلى تعيين عناوين IP للعملاء من الشبكة الفرعية الخاصة بهم. أنت ينبغي شكلت ال ap، مادة حفازة مفتاح، والموجه ل تنفيذ من هذا setup. 2800 ISR Router

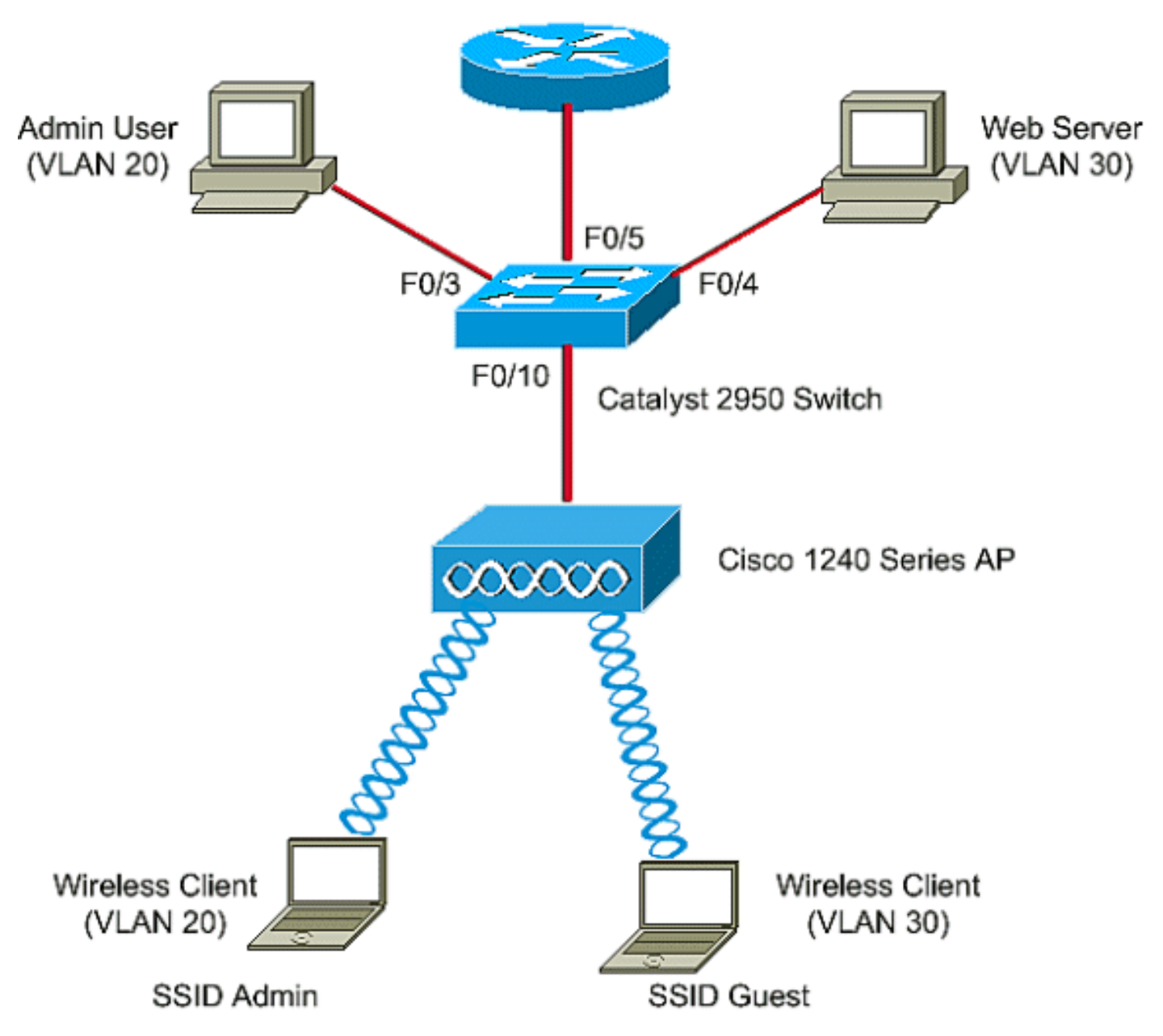

فيما يلي قائمة عناوين IP المستخدمة للأجهزة الموجودة في المستند. تستخدم جميع عناوين IP قناع الشبكة الفرعية 24/

- عنوان IP الخاص بواجهة مجموعة AP الظاهرية (-172.16.1.20(2 VLAN) (BVI
- يحصل العميل اللاسلكي (مسؤول SSID (الذي يتصل بشبكة VLAN رقم 20 على عنوان IP من خادم DHCP الخاص بالموجه من الشبكة الفرعية 172.16.2.0
- يحصل العميل اللاسلكي (SSID Guest) الذي يتصل بشبكة VLAN رقم 30 على عنوان IP من خادم DHCP الخاص بالموجه من الشبكة الفرعية 172.16.3.0
	- مستخدم المسؤول على الشبكة السلكية على شبكة VLAN رقم 20—172.16.2.60 (IP ثابت)
		- خادم ويب على شبكة VLAN من 30—172.16.3.60 (IP ثابت)
			- الواجهة الفرعية للموجه في شبكة 2-172.16.1.1 VLAN
			- الواجهة الفرعية للموجه في شبكة 20-172.16.2.1 VLAN
			- الواجهة الفرعية للموجه في شبكة 30-172.16.3.1 VLAN

<span id="page-2-0"></span>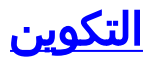

في هذا القسم، تُقدّم لك معلومات تكوين الميزات الموضحة في هذا المستند.

ملاحظة: أستخدم [أداة بحث الأوامر](//tools.cisco.com/Support/CLILookup/cltSearchAction.do) (للعملاء [المسجلين](//tools.cisco.com/RPF/register/register.do) فقط) للعثور على مزيد من المعلومات حول الأوامر المستخدمة في هذا المستند.

لتكوين نقطة الوصول للاتصال بشبكة VLAN معينة، يجب تكوين معرف مجموعة الخدمة (SSID (للتعرف على شبكة VLAN. إما معرف شبكة VLAN أو اسم يعرف شبكة VLAN. لذلك، إذا قمت بتكوين SSID على نقطة وصول للتعرف على معرف أو اسم شبكة VLAN محدد، فيمكنك إنشاء اتصال بشبكة VLAN. بعد تأسيس الاتصال، يتم تخصيص العملاء اللاسلكيين الذين يتصلون بنقطة الوصول باستخدام معرف SSID المحدد لشبكة VLAN هذه. لأنك يستطيع شكلت حتى 16 SSIDs على AP، أنت يستطيع خلقت 16 VLANs على to order in .AP شكلت VLANs على APs وإنشاء موصولية، أنت ينبغي أتمت هذا steps:

- .1 [شكلت ال VLAN أهلي طبيعي على ال ap](#page-3-0).
- .2 [شكلت VLANs للضيف مستعمل والمسؤول مستعمل على ال ap](#page-3-1).
	- .3 [شكلت المادة حفازة مفتاح.](#page-4-0)
		- .4 [تكوين الموجه](#page-5-0)

### <span id="page-3-0"></span>شكلت ال VLAN أهلي طبيعي على ال ap

دعات الشبكة المحلية الظاهرية (VLAN(، التي تتصل بها نقطة الوصول نفسها وغيرها من أجهزة البنية الأساسية مثل المحول، الذي تتصل به نقطة الوصول، شبكة VLAN الأصلية. عادة ما تختلف شبكة VLAN الأصلية لنقطة الوصول عن شبكات VLAN الأخرى التي تم تكوينها على نقطة الوصول. وهو واجهة BVI، والتي يتم إستخدامها لإدارة نقطة الوصول التي يتم تعيين عنوان IP لها في شبكة VLAN الفرعية الأصلية. تفترض حركة مرور البيانات، على سبيل المثال، إدارة حركة مرور، مرسلة إلى وبواسطة نقطة الوصول نفسها شبكة VLAN الأصلية، وهي غير مميزة. كل untagged حركة مرور أن يكون إستلمت على q1dot (Q802.1 IEEE (شنطة ميناء أرسلت مع ال VLAN أهلي طبيعي أن يكون شكلت للميناء. إن يتلقى ربط VLAN id أن يكون ال نفسه بما أن ال VLAN id أهلي طبيعي من ال يرسل ميناء، المفتاح يرسل الربط دون بطاقة. وإلا، يرسل المفتاح الربط مع بطاقة.

أصدرت to order in شكلت VLAN أهلي طبيعي على ap، هذا أمر في شامل تشكيل أسلوب على ال ap:

AccessPoint<config>#**interface fastethernet 0.2** AccessPoint<config-subif>#**encapsulation dot1q 2 native** *Configure the encapsulation as dot1q and assign VLAN 2 as the native VLAN !--- on the Fast ---! Ethernet interface.* AccessPoint<config-subif>#**exit** AccessPoint<config>#**interface dot11radio 0.2** AccessPoint<config-subif>#**encapsulation dot1q 2 native** *Configure the encapsulation as dot1q and assign VLAN 2 as the native VLAN !--- on the radio ---! interface.* AccessPoint<config-subif>#**end**

### <span id="page-3-1"></span>تكوين شبكات VLAN للمستخدمين الضيوف ومستخدمي الإدارة على نقطة الوصول

هنا، يحتاج أنت أن يشكل إثنان VLANs، واحد ل الضيف مستعمل والآخر ل الإدارة قسم مستعمل. تحتاج أيضا إلى ربط SSID بشبكات VLAN المحددة. يقوم هذا المثال بتكوين:

- 20 VLAN لقسم "الإدارة" ويستخدم مسؤول SSID
- 30 VLAN للمستخدمين الضيوف ويستخدم Guest SSID
- دخلت in order to شكلت هذا VLANs، هذا أمر في شامل تشكيل أسلوب:

*Configure the SSID "Admin".* AccessPoint(config-if-ssid)#**vlan 20** *---!*

*Assign VLAN 20 to the SSID.* AccessPoint(config-if-ssid)#**authentication open** *---!*

*Configure open authentication for the SSID.* AccessPoint(config-if-ssid)#**end** *---!*

AccessPoint(config) **interface fastethernet 0.20** *Enter subinterface mode on the Fast Ethernet interface.* AccessPoint(config-subif) *---!* **encapsulation dot1Q 20** *Set the encapsulation as dot1q for VLAN 20.* AccessPoint(config-subif) **bridge-group 20** *---! Assign the subinterface to bridge group 20.* AccessPoint(config-subif) **exit** *---!*

AccessPoint(config) **interface dot11radio 0.20** *Enter subinterface mode on the radio interface.* AccessPoint(config-subif) **encapsulation** *---!* **dot1Q 20** *Set the encapsulation as dot1q for VLAN 20.* AccessPoint(config-subif) **bridge-group 20** *---! Assign the subinterface to bridge group 20.* AccessPoint(config-subif) **exit** *---!*

كررت ال نفسه إجراء to order in شكلت 30 VLAN للمسؤول مستعمل:

AccessPoint#**configure terminal** AccessPoint(config)#**interface dot11radio 0** AccessPoint(config-if)#**ssid Guest** AccessPoint(config-if-ssid)#**vlan 30** AccessPoint(config-if-ssid)#**authentication open** AccessPoint(config-if-ssid)#**end**

AccessPoint(config) **interface fastethernet 0.30** AccessPoint(config-subif) **encapsulation dot1Q 30** AccessPoint(config-subif) **bridge-group 30** AccessPoint(config-subif) **exit**

AccessPoint(config) **interface dot11radio 0.30** AccessPoint(config-subif) **encapsulation dot1Q 30** AccessPoint(config-subif) **bridge-group 30** AccessPoint(config-subif) **exit**

ملاحظة: يستخدم هذا المستند المصادقة المفتوحة لكل من مسؤول SSID والضيف. تكون أنواع المصادقة مرتبطة ب SSIDs التي تقوم بتكوينها لنقطة الوصول. أحلت لمعلومة على كيف أن يشكل مختلف صحة هوية نوع على ال ap، [يشكل صحة هوية نوع](//www.cisco.com/en/US/docs/wireless/access_point/12.3_8_JA/configuration/guide/s38auth.html).

### <span id="page-4-0"></span>شكلت المادة حفازة مفتاح

تتمثل الخطوة التالية في تكوين منافذ المحول التي ستقوم بتوصيل نقاط الوصول والموجه بالشبكة السلكية. أنت ينبغي شكلت المفتاح ميناء أن يربط إلى ال ap والموجه كشنطة ميناء لأن هذا ميناء يحمل حركة مرور من كل VLANs على الشبكة اللاسلكية. في هذا المثال، شبكات VLAN هي شبكة VLAN رقم 20 وشبكة VLAN رقم 30 وشبكة VLAN الأصلية رقم 2. عندما يشكل أنت المفتاح ميناء، أي يربط إلى ال ap والموجه، ضمنت أن ال VLANs أهلي طبيعي أن أنت تشكل تلاءم ال VLAN أهلي طبيعي على ال ap والموجه. وإلا، يتم إسقاط الإطارات. أصدرت to order in شكلت الشنطة ميناء على المفتاح، هذا أمر من ال CLI على المفتاح:

ملاحظة: يستخدم هذا المستند المحول switch 2950 Catalyst. يمكن أن تختلف التكوينات على منفذ المحول، والتي تعتمد على طراز المحول الذي تستخدمه. كما هو موضح في المخطط، يتصل 0/5 FastEthernet للواجهة بالموجه، ويتصل FastEthernet للواجهة 10/0 بنقطة الوصول.

Switch#**configure terminal** Switch<config>#**interface fastethernet 0/5** *Enter the interface mode for Fast Ethernet 0/5.* Switch<config-if>#**switchport mode trunk** *---! Configure the switch port mode to trunk mode.* Switch<config-if>#**switchport trunk** *---!* **encapsulation dot1q** *Configure the encapsulation on the switch port to dot1q.* Switch<config-if>#**switchport trunk** *---!* **native vlan 2** *Configure the native VLAN as VLAN 2.* Switch<config-if>#**switchport trunk allowed vlan add** *---!* **2,20,30** *Configure the list of VLANs that are allowed on the trunk port.* Switch<config- *---!* if>#**switchport nonegotiate** Switch#**configure terminal** Switch<config>#**interface fastethernet 0/10** *Enter the interface mode for Fast Ethernet 0/10* Switch<config-if>#**switchport mode trunk** *---! Configure the switch port mode to trunk mode.* Switch<config-if>#**switchport trunk** *---!* **encapsulation dot1q** *Configure the encapsulation on the switch port to dot1q.* Switch<config-if>#**switchport trunk** *---!* **native vlan 2** *Configure the native VLAN as VLAN 2.* Switch<config-if>#**switchport trunk allowed vlan add** *---!* **2,20,30** *Configure the list of VLANs that are allowed on the trunk port.* Switch<config- *---!* if>#**switchport nonegotiate**

**ملاحظة:** لا تدعم الأجهزة اللاسلكية Aironet المستندة إلى برنامج Cisco IOS بروتوكول التوصيل الديناميكي (DTP). لذلك، المفتاح ينبغي لا يحاول أن يفاوض DTP.

### <span id="page-5-0"></span>تكوين الموجه

شكلت المسحاج تخديد ك ال DHCP نادل ل ال لاسلكي زبون في 20 VLAN و 30 VLAN. يحتوي الموجه على ثلاث واجهات فرعية، واحدة لكل شبكة VLAN أرقام 2 و 20 و 30 حتى يمكن له تعيين عناوين IP إلى العملاء في الشبكة الفرعية لشبكة VLAN الخاصة بهم وإجراء التوجيه بين شبكات VLAN.

Router#**configure terminal** Router<config>#**interface fastethernet 0/0.2** *Configures a Sub-interface .2 on fastethernet 0/0* Router<config-subif>#**encapsulation dot1q** *---!* **2 native** *configures the encapsulation as dot1q and assigns VLAN 2 to the sub-interface This command ---!* .*also makes VLAN 2 as the Native VLAN. Here number* **2** is the VLAN-id Router<config-subif>#**ip address 172.16.1.1 255.255.255.0** *Assign ip address from Native VLAN 2 subnet - 172.16.1.0 /24 to the sub-interface ---!* Router<config-subif>#**exit** Router<config>#**interface fastethernet 0/0.20** *Configures a Sub-interface .20 on fastethernet 0/0* Router<config-subif>#**encapsulation dot1q** *---!* **20** *configures the encapsulation as dot1q and assigns VLAN 20 to the sub-interface Here number ---!* .**20** is the VLAN-id Router<config-subif>#**ip address 172.16.2.1 255.255.255.0** *Assign ip address from VLAN 20 subnet - 172.16.2.0 /24 to the sub-interface* Router<config- *---!* subif>#**exit** Router<config>#**interface fastethernet 0/0.30** *Configures a Sub-interface .30 on fastethernet 0/0* Router<config-subif>#**encapsulation dot1q** *---!* **30**

*configures the encapsulation as dot1q and assigns VLAN 30 to the sub-interface Here number ---!* .**30** is the VLAN-id

Router<config-subif>#**ip address 172.16.3.1 255.255.255.0**

*Assign ip address from VLAN 30 subnet - 172.16.3.0 /24* Router<config-subif>#**exit** *---!*

**DHCP Configuration starts here**

Router<config>#**ip dhcp excluded-address 172.16.2.1** Router<config>#**ip dhcp excluded-address 172.16.3.1** *excluded-address command is used to exclude the specified ip addresses from the DHCP pool. ---! In this case router's sub-interface addresses are excluded.* Router<config>#**ip dhcp pool pool1** *Creates a DHCP pool with a name pool1 and enters the DHCP config mode* router<dhcp- *---!* config>#**network 172.16.2.0 /24** *From this pool Clients are assigned ip addresses from 172.16.2.0 /24 Subnet i.e. from ---! 172.16.2.2 - 172.16.2.254* router<dhcp-config>#**default-router 172.16.2.1** *Default-gateway assigned to the client from this pool is 172.16.2.1 . Default-router is ---! nothing but default-gateway* Router<config>#**ip dhcp pool pool2** *Creates a DHCP pool with a name pool2 and enters the DHCP config mode* router<dhcp- *---!* config>#**network 172.16.3.0 /24** *From this pool Clients are assigned ip addresses from 172.16.3.0 /24 Subnet i.e. from ---! 172.16.3.2 - 172.16.3.254* router<dhcp-config>#**default-router 172.16.3.1** *. Default-gateway assigned to the client from this pool is 172.16.3.1 ---!*

# <span id="page-6-0"></span>التحقق من الصحة

استخدم هذا القسم لتأكيد عمل التكوين بشكل صحيح.

يمكنك التحقق مما إذا كان التكوين يعمل كما هو متوقع. يجب توصيل العميل اللاسلكي (مستخدم المسؤول) الذي تم تكوينه **بمسؤول** SSID بشبكة VLAN رقم 20. يجب أن يكون المستخدم نفسه قادرا على الاتصال بالمستخدم المسؤول على الشبكة السلكية، والتي تكون أيضا على شبكة VLAN نفسها. للتحقق، قم بتنشيط ملف تعريف العميل اللاسلكي للمستخدم المسؤول.

ملاحظة: لا يشرح هذا المستند كيفية تكوين العميل اللاسلكي لإعداد توصيفات. للحصول على معلومات حول كيفية تكوين محول العميل اللاسلكي، ارجع إلى <u>تكوين محول العميل</u>.

يوضح هذا المثال نافذة أن العميل اللاسلكي مرتبط بنقطة الوصول:

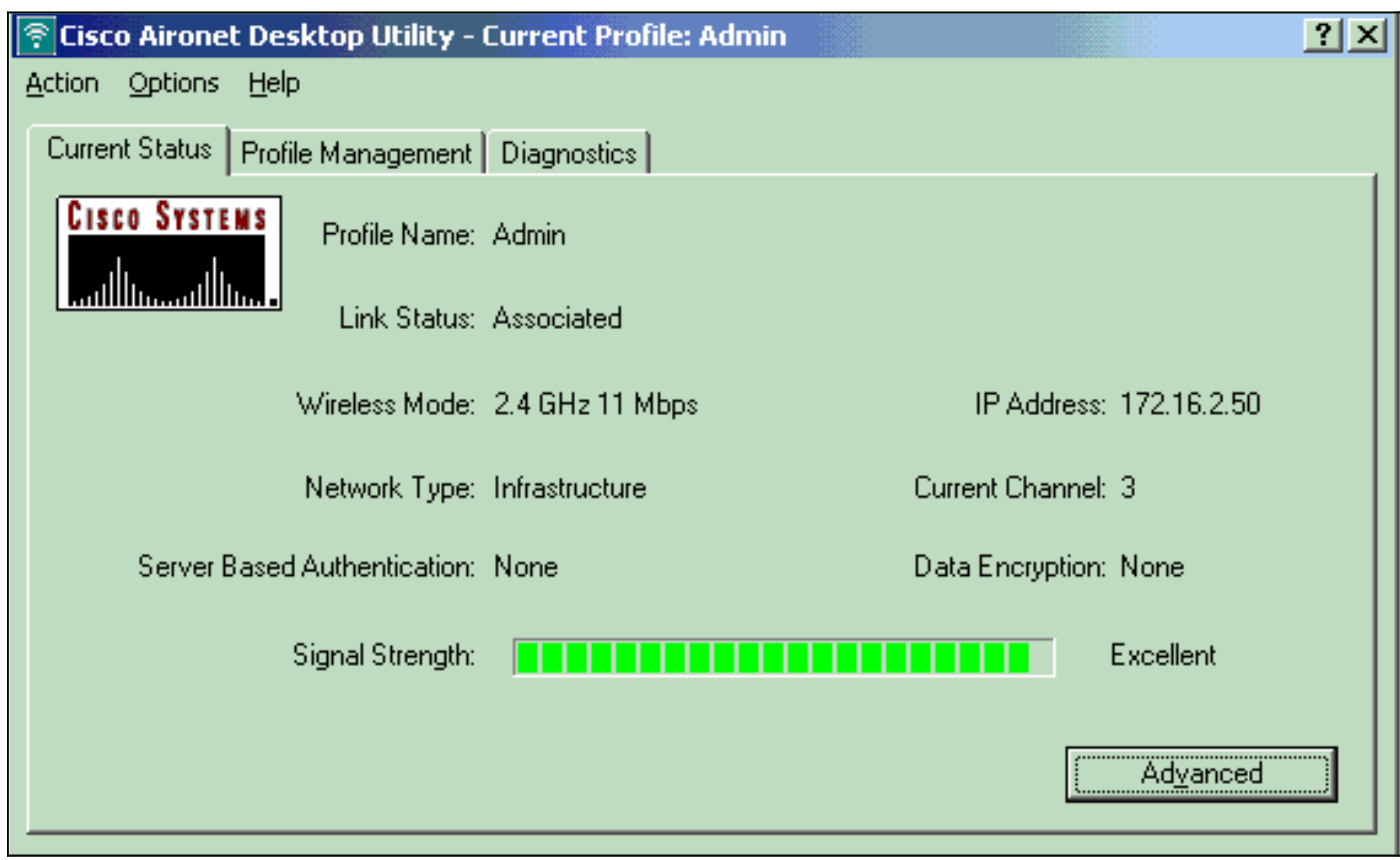

### العرض 11dot يتحقق أمر على ال ap أيضا أن الزبون يحصل يربط إلى 10 VLAN:

ملاحظة: <u>[الإنتاج مترجم يساند أداة](https://www.cisco.com/cgi-bin/Support/OutputInterpreter/home.pl)</u> (<u>[يسجل](//tools.cisco.com/RPF/register/register.do)</u> زبون فقط) (OIT) مؤكد **عرض** أمر. استخدم أداة مترجم الإخراج (OIT) لعرض تحليل مُخرَج الأمر show .

#### AccessPoint#**show dot11 associations**

:Client Stations on Dot11Radio0 802.11

: [SSID [Admin

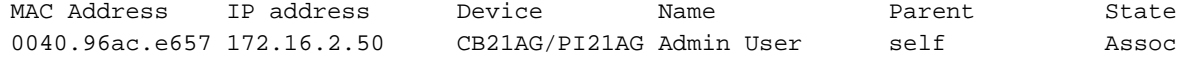

أنت يستطيع أصدرت **العرض vlan** أمر على ال ap in order to عرضت VLANs أن يكون شكلت على ال ap. فيما يلي مثال:

AccessPoint#**show vlans**

#### **(Virtual LAN ID: 2 (IEEE 802.1Q Encapsulation**

vLAN Trunk Interfaces: Dot11Radio0.2 FastEthernet0.2

: (This is configured as native Vlan for the following interface(s Dot11Radio0 FastEthernet0

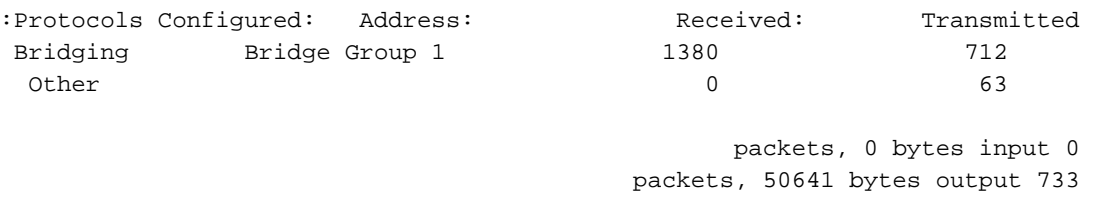

Bridging Bridge Group 1 1380 712 Other  $0$  63

> packets, 98016 bytes input 1381 packets, 12517 bytes output 42

#### **(Virtual LAN ID: 20 (IEEE 802.1Q Encapsulation**

vLAN Trunk Interfaces: Dot11Radio0.20 FastEthernet0.20

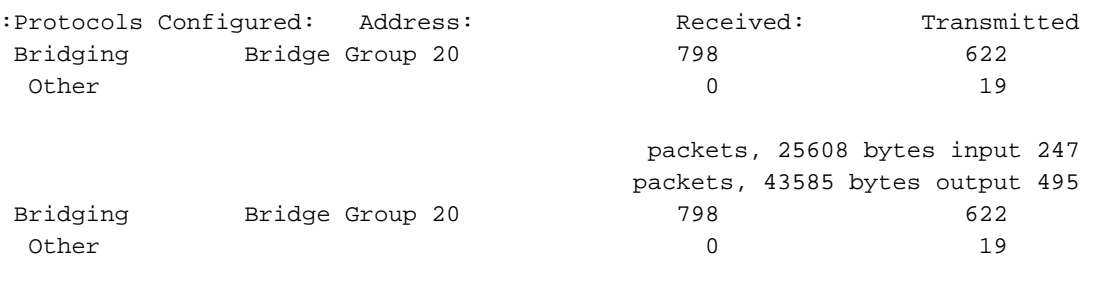

packets, 37536 bytes input 552 packets, 21660 bytes output 148

#### **(Virtual LAN ID: 30 (IEEE 802.1Q Encapsulation**

vLAN Trunk Interfaces: Dot11Radio0.30 FastEthernet0.30 :Protocols Configured: Address: Received: Transmitted Bridging Bridge Group 30 693 609 Other 0 19 packets, 13373 bytes input 106 packets, 48029 bytes output 517 Bridging Bridge Group 30 693 609 Other 0 19

packets, 47531 bytes input 605 packets, 15749 bytes output 112

```
يمكنك الآن التحقق مما إذا كان مستخدم المسؤول اللاسلكي قادرا على الاتصال بمستخدم المسؤول على الجانب
السلكي، والذي تم تكوينه لشبكة VLAN نفسها. قم بإصدار الأمر ping على العميل اللاسلكي. فيما يلي مثال:
```
#### D:\>**ping 172.16.2.60**

:Pinging 172.16.2.60 with 32 bytes of data Reply from 172.16.2.60: bytes=32 time<10ms TTL=255 Reply from 172.16.2.60: bytes=32 time<10ms TTL=255 Reply from 172.16.2.60: bytes=32 time<10ms TTL=255 Reply from 172.16.2.60: bytes=32 time<10ms TTL=255 :Ping statistics for 172.16.2.60 ,(**Packets: Sent = 4, Received = 4,** Lost = 0 (0% loss :Approximate round trip times in milli-seconds Minimum = 0ms, Maximum = 0ms, Average = 0ms بالمثل، أنت يستطيع فحصت إن يحصل المستعمل ضيف يربط إلى 30 VLAN. يمكنك إصدار الأمر ping على العميل اللاسلكي الضيف لاختبار الاتصال بخادم الويب على الجانب السلكي. فيما يلي مثال:

> D:\>**ping 172.16.3.60** :Pinging 172.16.3.60 with 32 bytes of data Reply from 172.16.3.60: bytes=32 time<10ms TTL=255 Reply from 172.16.3.60: bytes=32 time<10ms TTL=255 Reply from 172.16.3.60: bytes=32 time<10ms TTL=255 Reply from 172.16.3.60: bytes=32 time<10ms TTL=255 :Ping statistics for 172.16.3.60 ,(**Packets: Sent = 4, Received = 4,** Lost = 0 (0% loss :Approximate round trip times in milli-seconds Minimum = 0ms, Maximum = 0ms, Average = 0ms

# <span id="page-8-0"></span>استكشاف الأخطاء وإصلاحها

أستخدم هذا القسم لاستكشاف أخطاء التكوين وإصلاحها.

### <span id="page-8-1"></span>إجراء استكشاف الأخطاء وإصلاحها

اتبع هذه التعليمات لاستكشاف أخطاء عملية التكوين لديك وإصلاحها:

فحصت إن ال VLAN أهلي طبيعي أن يكون شكلت على المفتاح ميناء وربطت إلى ال ap يماثل ال VLAN .1أهلي طبيعي من ال ap.إن هناك حالة عدم توافق في ال VLAN أهلي طبيعي، موصولية من خلال المفتاح لا

يقع.

- 2. ضمنت ان all the VLANs ان يكون شكلت على الجانب لاسلكي سمحت على المفتاح ميناء ان يكون شكلت كالشنطة.بشكل افتراضي، يتم السماح بجميع شبكات VLAN من خلال منفذ خط الاتصال.
- 3. فحصت إن **شكلت ال bridge-group** أمر يكون على all the VLANs ماعدا ال VLAN أهلي طبيعي.أنت لا تحتاج أن يشكل جسر مجموعة على القارن subinterface أن أنت setup بما أن ال VLAN أهلي طبيعي. يتم نقل مجموعة الجسر هذه تلقائيا إلى الواجهة الفرعية الأصلية من أجل الحفاظ على الارتباط إلى 1 BVI، والذي يمثل كلا من واجهات الراديو والإيثرنت.**تحذير:** عند تكوين الأمر b**ridge-group،** يتم تمكين هذه الأوامر تلقائيا:

**bridge-group 10 subscriber-loop-control bridge-group 10 block-unknown-source no bridge-group 10 source-learning no bridge-group 10 unicast-flooding bridge-group 10 spanning-disabled**

هذه هي الإعدادات الافتراضية القياسية، ويجب ألا تقوم بتغييرها ما لم يتم توجيهك. إن يزيل أنت هذا أمر، ال WLAN يستطيع فشلت أن يعمل كما هو متوقع.

### <span id="page-9-0"></span>أوامر استكشاف الأخطاء وإصلاحها

أنت يستطيع أيضا استعملت هذا أمر to order in تحريت تشكيلك على ال AP:

**ملاحظة: <u>[الإنتاج مترجم يساند أداة](https://www.cisco.com/cgi-bin/Support/OutputInterpreter/home.pl)</u> ([يسجل](//tools.cisco.com/RPF/register/register.do) زبون ف**قط) (OIT) مؤكد **عرض** أمر. استخدم أداة مترجم الإخراج (OIT) لعرض تحليل مُخرَج الأمر show .

- show vlanS •
- show vlan dot1q •

#### show dot11 associations •

على المادة حفازة 2950 مفتاح، أنت يستطيع استعملت هذا أمر to order in تحريت التشكيل:

- show vlanS •
- show interface fastEthernet  $x/x$  switchport  $\cdot$ 
	- show interface fastEthernet  $x/x$  trunk  $\cdot$

أصدرت على المسحاج تخديد، هذا أمر to order in تحريت التشكيل.

### debug ip dhcp خادم حزمة●

### موجز show ip interface ip ●

فيما يلي مخرج تعيين عنوان IP ناجح للعميل في مسؤول SSID.

### Router#**debug ip dhcp server packet**

.Nov 23 18:02:06.637: DHCPD: **DHCPREQUEST** received from client 0040.96ac.e657\* *Router receives the DHCP Request from the client* \*Nov 23 18:02:06.637: DHCPD: No default *---!* domain to append - abort update \*Nov 23 18:02:06.637: DHCPD: Sending **DHCPACK** to client .(0040.96ac.e657 (172.16.2.50 *Router acknowledges the client's request* \*Nov 23 18:02:06.637: DHCPD: creating ARP entry *---!* (172.16.2.2, 0040.96ac.e657). \*Nov 23 18:02:06.637: DHCPD: unicasting **BOOTREPLY** to client .(0040.96ac.e657 (172.16.2.50

*Router assigns ip address to the client from the VLAN 10 subnet ---!*

# <span id="page-9-1"></span>معلومات ذات صلة

● [إستخدام شبكات VLAN مع المعدات اللاسلكية Aironet Cisco](//www.cisco.com/en/US/products/hw/wireless/ps4570/products_configuration_example09186a00801d0815.shtml?referring_site=bodynav)

● [مصادقة EAP مع خادم RADIUS](//www.cisco.com/en/US/products/hw/wireless/ps4570/products_configuration_example09186a00801bd035.shtml?referring_site=bodynav)

● [الدعم التقني والمستندات - Systems Cisco](//www.cisco.com/cisco/web/support/index.html?referring_site=bodynav)

ةمجرتلا هذه لوح

ةي الآل المادة النام ستن عن البان تم مادخت من النقت تي تال التي تم ملابات أولان أعيمته من معت $\cup$  معدد عامل من من ميدة تاريما $\cup$ والم ميدين في عيمرية أن على مي امك ققيقا الأفال المعان المعالم في الأقال في الأفاق التي توكير المالم الما Cisco يلخت .فرتحم مجرتم اهمدقي يتلا ةيفارتحالا ةمجرتلا عم لاحلا وه ىل| اًمئاد عوجرلاب يصوُتو تامجرتلl مذه ققد نع امتيلوئسم Systems ارامستناه انالانهاني إنهاني للسابلة طربة متوقيا.